ANNA MARKOWSKA, JOLANTA KORYCKA-SKORUPA Zakład Geoinformatyki, Kartografii i Teledetekcji Wydział Geografii i Studiów Regionalnych Uniwersytetu Warszawskiego anna.markowska@uw.edu.pl; j.skorupa@uw.edu.pl

# **Ocena programów GIS wykorzystywanych do opracowania kartograficznych anamorfoz powierzchniowych**

Zarys treści. W artykule omówiono programy komputerowe, służące do automatycznego opracowywania kartograficznych anamorfoz powierzchniowych. Poruszono kwestię algorytmów, na podstawie których można opracować różne typy anamorfoz powierzchniowych. Celem artykułu była również ocena dostępnego na rynku oprogramowania, służącego do generowania takich anamorfoz.

Opracowując kartograficzne anamorfozy powierzchniowe należy zadecydować, jaki typ mapy chcemy otrzymać, a tym samym jaki należy zastosować algorytm. Kolejnym etapem jest wybór oprogramowania, które często uzależnione jest od wcześniej wybranego typu anamorfozy.

Przedstawione w artykule programy są bezpłatne. Do wykonania anamorfoz w analizowanych programach wykorzystane zostały dane dotyczące wyborów prezydenckich w Polsce w 2010 roku. Na potrzeby badania wykonane zostały anamorfozy powierzch-

## **1. Anamorfozy kartograficzne**

Anamorfozami kartograficznymi nazywamy mapy, na których w zależności od wartości zjawiska zmieniona jest powierzchnia poszczególnych jednostek przestrzennych (anamorfozy powierzchniowe) lub odległości pomiędzy wybranym punktem centralnym a zadanymi punktami (anamorfozy odległościowe) (A. Faliszewska 2011). W pierwszym przypadku pole powierzchni jednostek przestrzennych zostaje dopasowane do wartości zjawiska przypisanego danej jednostce. W drugim jako miara odległości między punktami mogą posłużyć np. czas albo koszt przejazdu (B. Dent, J.S. Torguson, T.W. Hodler 2009). Za pomocą anamorfozy powierzchniowej można przedstawić m.in. liczbę ludności na świecie według państw. Na takiej mapie

niowe Polski w podziale na województwa oraz mapy województwa mazowieckiego w podziale na powiaty.

Wybrane programy zostały poddane wnikliwiej ocenie. Wyniki badań pokazały, że programami, które w największym stopniu spełniają założone kryteria są: Cartogram Utility for ArcGIS, Scape Toad oraz MapViewer 7.

Przy opracowywaniu anamorfoz powierzchniowych ważny jest kształt otrzymywanej mapy. W zależności od zastosowanego geodezyjnego układu odniesienia można otrzymać różne anamorfozy – bardziej lub mniej przypominające geograficzne zarysy jednostek administracyjnych. Dlatego też należy dobierać układ geodezyjny w zależności od obszaru, a jeżeli nie jest to możliwe, to po opracowaniu mapa powinna być dopracowana w programach graficznych.

Słowa kluczowe: anamorfoza kartograficzna, anamorfoza powierzchniowa, GIS

każde państwo będzie miało powierzchnię proporcjonalną do liczby ludności (ryc. 1). Z kolei anamorfoza odległościowa jest dobrym sposobem pokazania czasu dojazdu metrem z centrum na obrzeża Londynu (ryc. 2).

W artykule przedstawiamy sposoby opracowywania kartograficznych anamorfoz powierzchniowych, dostępne algorytmy, służące do opracowania tego typu anamorfoz oraz wykorzystywane w tym celu oprogramowanie. Anamorfozy odległościowe nie są przedmiotem niniejszego opracowania.

Zaletą anamorfoz powierzchniowych jest możliwość zaprezentowania jednocześnie dwóch typów danych – względnych i bezwzględnych. Dane bezwzględne (np. wielkość zbiorów zbóż w kwintalach) przedstawia się jako powierzchnię danej jednostki, a przez barwne wypełnienie można zaprezentować wybrany wskaźnik (np. liczbę ciągników przypadających na 1 ha powierzchni zasiewów). Należy pamiętać o logicznym powiązaniu zjawisk przedstawianych za pomocą kartogramu i anamorfozy powierzchniowej (A. Michalski 2003).

W zależności od kształtu pola podstawowego, anamorfozy powierzchniowe można podzielić na trzy typy (A. Markowska 2014, ryc. 3):

 • kartodiagramy anamorficzne (ryc. 3A), w których jednostki odniesienia zostały zastąpione przez proste figury geometryczne, np. kwadraty, prostokąty, koła;

• regularne anamorfozy powierzchniowe (ryc. 3B), w których pola podstawowe nawiązują kształtem do jednostek przestrzennych, ale ich granice są zgeometryzowane, zbudowane z wzajemnie prostopadłych odcinków;

• nieregularne anamorfozy powierzchniowe (ryc. 3C), w których pola podstawowe nawiązują do kształtu jednostek statystycznych, a ich granice nie są liniami prostymi.

wiąc, anamorfozy powierzchniowe niestyczne to takie, w których dla zachowania pełnego kształtu poszczególnych jednostek przestrzennych konieczne jest oddzielenie tych jednostek od siebie. Przykładowo, aby zachować w anamorfozie kształty wszystkich polskich województw należy je rozsunąć, a następnie dostosować ich powierzchnię do wartości zjawiska. Pola odniesienia w anamorfozie niestycznej mogą na siebie nachodzić (ryc. 4A) lub być rozłączne (ryc. 4B).

# **2. Zasady opracowania anamorfoz powierzchniowych**

Anamorfozy powierzchniowe to specyficzna forma prezentacji kartograficznej, która jest często modyfikacją map tematycznych wykonanych metodą kartodiagramu lub kartogramu (R. Szura 1989). Ponadto jest to forma prezentacji wymagająca wielu obliczeń mate-

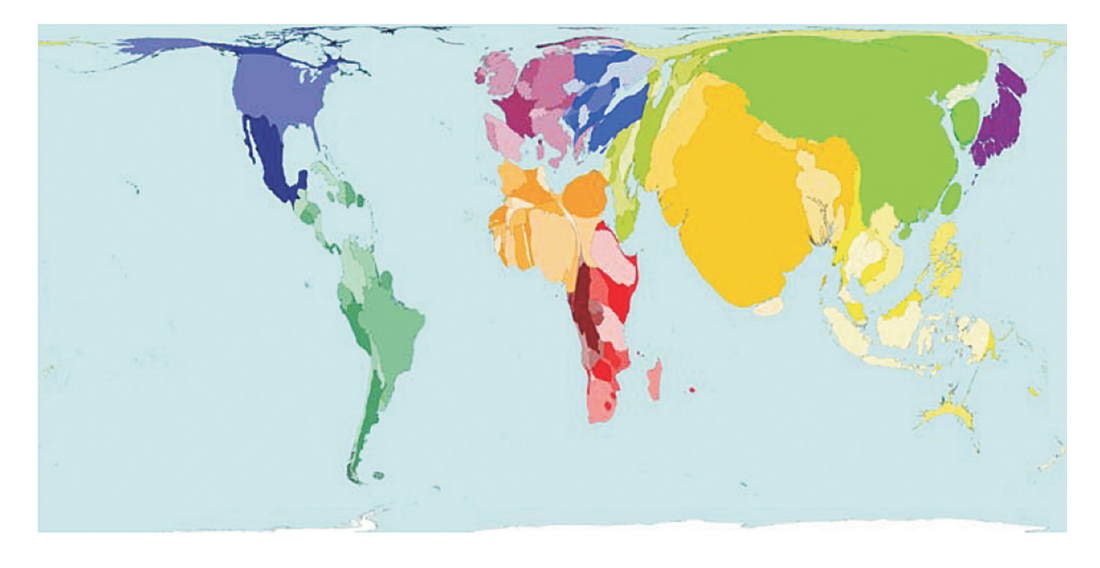

Ryc. 1. Anamorfoza powierzchniowa – liczba ludności na świecie; http://www.esri.com/news/arcuser/0110/ graphics/cartogram\_1-lg.jpg

Anamorfoza powierzchniowa może zachowywać ciągłość przestrzenną – anamorfozy styczne (*continuous*) lub nie – anamorfozy niestyczne (*noncontinuous*) (W. Żyszkowska, W. Spallek, D. Borowicz 2012). Dokładniej mómatycznych oraz prób, aby dostosować pole powierzchni jednostki do wartości zjawiska przez nią prezentowanego. W związku z tym dla lepszego, tzn. szybszego, bardziej poprawnego merytorycznie i wizualnie opracowywania anamorfoz przygotowano różne algorytmy. Mnogość stosowanych algorytmów wiąże się

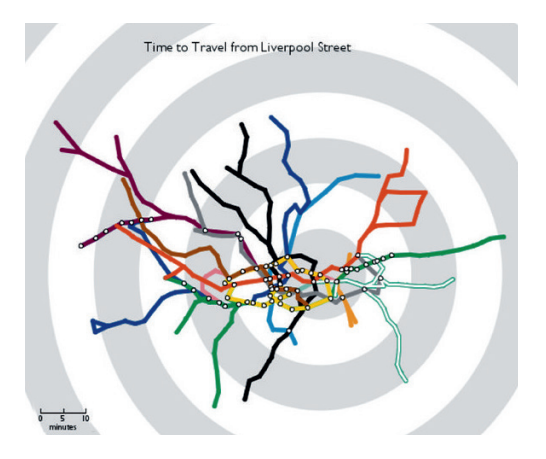

Ryc. 2. Anamorfoza odległościowa – czas dojazdu metrem londyńskim; http://www.tom-carden.co.uk/ p5/tube map travel times/applet/

z różnymi problemami, na jakie napotyka się w czasie redagowania anamorfoz. Do najważniejszych problemów przy opracowaniu kartograficznych anamorfoz powierzchniowych należą (M.T. Gastner, M.E.J. Newman 2004):

· zachowanie proporcjonalnych powierzchni i kształtu poszczególnych jednostek - proporcionalność powierzchni jednostek do wartości zjawiska oraz zachowanie ich pierwotnego kształtu wiąże się z zatraceniem ciągłości prezentacji i z naruszeniem relacji przestrzennych (sasiedztwa);

• brak zachowania kształtu jednostek i całego obszaru – w większości przypadków anamorfozy

powierzchniowe nie zachowują kształtu całego obszaru jak i poszczególnych jednostek,

· wzajemne nakładanie się jednostek lub brak zachowania ciągłości przestrzennej prezentacji - podczas generowania anamorfoz niektóre jednostki mogą nachodzić na inne lub traci się ciągłość przestrzenną w rozwiązaniach, w których ciągłość powinna być zachowana.

W trakcje opracowywania anamorfozy powierzchniowej należy dokonać transformacji mapy wejściowej (bazowej) w nowa mapę:  $r \rightarrow T(r)$ . Może to przebiegać według wzoru, określającego transformację, w której wyznacznik Jacobiego jest proporcionalny do pewnej określonej gestości:

$$
\frac{\partial (\mathrm{T}_x, \mathrm{T}_y)}{\partial (x,y)} \equiv \frac{\partial \mathrm{T}_x}{\partial x} \frac{\partial \mathrm{T}_y}{\partial y} - \frac{\partial \mathrm{T}_x}{\partial y} \frac{\partial \mathrm{T}_y}{\partial x} = \frac{\rho(\mathrm{r})}{\bar{\rho}}
$$

wzór uproszczony:  $\frac{\partial (T_x, T_y)}{\partial (x,y)} = \frac{\rho(r)}{\overline{\rho}}$ 

gdzie:

 $\overline{p}$  – średnie natężenie zjawiska na danym obszarze (M.T. Gastner, M.E.J. Newman 2004).

Dzięki założeniu, że średnie natężenie zjawiska na danym obszarze  $(\overline{p})$  nie zmienia się, możliwe jest zachowanie całkowitej powierzchni obszaru, tzn. po przeprowadzeniu transformacji do anamorfozy ogólna powierzchnia obszaru zostaje zachowana. Wzór ten nie jest jednak wystarczający do opracowania prezentacji anamorficznych. Konieczne jest wprowadzenie drugiego założenia i w zależności od tego można opracować różne algorytmy wykorzystywane do generowania anamorfoz powierzchni. Część z nich zachowuje kształt poszczególnych jednostek ("Noncontinuous Area Cartogram"), inne wykorzystują sąsiedztwo i wzajemne położe-

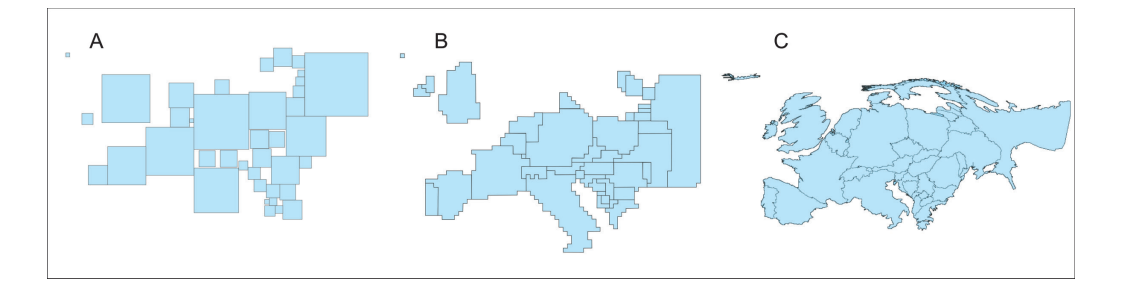

Ryc. 3. Typy anamorfoz powierzchniowych: A - kartodiagram anamorficzny, B - regularna anamorfoza powierzchniowa, C - nieregularna anamorfoza powierzchniowa (algorytm Gastnera-Newmana); oprac. własne

nie poszczególnych jednostek ("Diffusion-based Method").

Omawiane algorytmy są wykorzystywane w programach komputerowych. Listę dostęp-

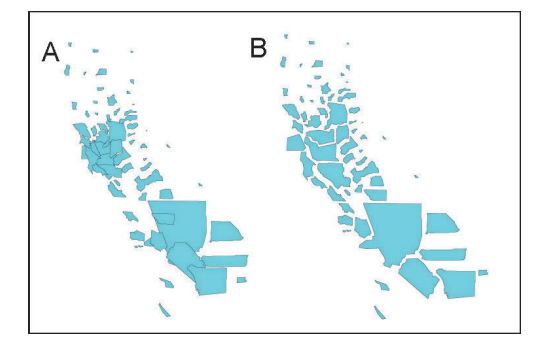

Ryc. 4. Ludność powiatów Kaliforni. Anamorfoza powierzchniowa niestyczna: A – nachodzenie części pól podstawowych na siebie, B – pola podstawowe rozłączne; http://www.ncgia.ucsb.edu/projects/Cartogram\_Central/types.html

nych algorytmów, służących do opracowania anamorfoz powierzchniowych zestawiono w tabeli 1 (http://en.wikipedia.org/wiki/Cartogram). Zostały one uszeregowane według roku opracowania. Tabela zawiera informacje o roku, autorze, nazwie algorytmu (w języku angielskim), typie anamorfozy powierzchniowej (kartodiagram anamorficzny, anamorfoza powierzchniowa nieregularna, anamorfoza powierzchniowa niestyczna) oraz możliwości zachowania kształtów poszczególnych jednostek. Do najbardziej znanych i najczęściej wykorzystywanych algorytmów według W. Toblera (2004) należą:

– algorytm W. Toblera z 1973 roku ("Rubber Map Metod") oraz z 1986 roku ("Pseudo-Cartogram"),

– algorytm Dougenika-Chrismana-Niemeyera z 1985 roku ("Rubber Sheet Distortion Method"),

– algorytm J. Olson z 1976 roku ("Noncontinuous Area Cartogram"),

– algorytm D. Dorlinga z 1990 roku ("Cellular Automation Algorithm" – D. Dorling, 1993),

– algorytm D. Dorlinga z 1996 roku – "Circular Cartogram" ("Dorling Cartogram"),

– algorytm House'a i Kocmouda z 1998 roku ("Continuous Area Cartogram Using the Constraint-based Method"),

– algorytm Gastnera-Newmana z 2004 roku ("Diffusion-based Method").

## **3. Opracowanie anamorfoz kartograficznych a GIS**

Na rynku można spotkać dużą grupę programów, aplikacji i narzędzi GIS, które służą do opracowania kartograficznych anamorfoz powierzchniowych (D. House, C. Kocmound, 1998). Na potrzeby badania wybrano pięć programów, których dostęp wydaje się najłatwiejszy dla użytkowników:

- Open GeoDa 1.6.6,
- MapViewer 7 (demo),

– narzędzie Cartogram Utility, które można wykorzystać w pakiecie ArcGIS (Cartogram Utility for ArcGIS),

- Scape Toad,
- MAPresso.

Przedstawione programy są bezpłatne (w przypadku ArcGIS darmowe jest jedynie narzędzie, ale można również zastosować wersję oprogramowania próbną lub studencką).

Omawiane programy można podzielić na dwie grupy:

– aplikacje pisane specjalnie do opracowywania anamorfoz (MAPresso, Scape Toad),

– nakładki lub narzędzia do bardziej rozbudowanych programów (narzędzia Cartogram Utility for ArcGIS dopasowane do oprogramowania ArcGIS, funkcje w obrębie programów MapViewer 7 – Cartogram Map oraz Open GeoDa – Cartogram).

Wymienione programy można podzielić również ze względu na typ anamorfozy, jaka jest generowana za pomocą danego programu (A. Faliszewska 2011). Ze względu na to można wyróżnić programy, w których możliwe jest opracowanie kartodiagramu anamorficznego Dorlinga, anamorfozy powierzchniowej niestycznej lub anamorfozy powierzchniowej nieregularnej (algorytm Gastnera-Newmana lub Dougenika-Chrismana-Niemeyera). Możliwości generowania różnych typów anamorfoz powierzchniowych zostały przedstawione w tabeli 2.

Do wykonania anamorfoz w analizowanych programach wykorzystane zostały dane dotyczące wyborów prezydenckich w Polsce w 2010 roku. Dane pobrano ze strony http://prezydent2010.pkw.gov.pl w formacie plików .xls.

<sup>3</sup> W artykule nie został zaprezentowany kartodiagram anamorficzny Dorlinga wykonany w MAPresso, ponieważ wykorzystywana była tylko wersja "demo" programu.

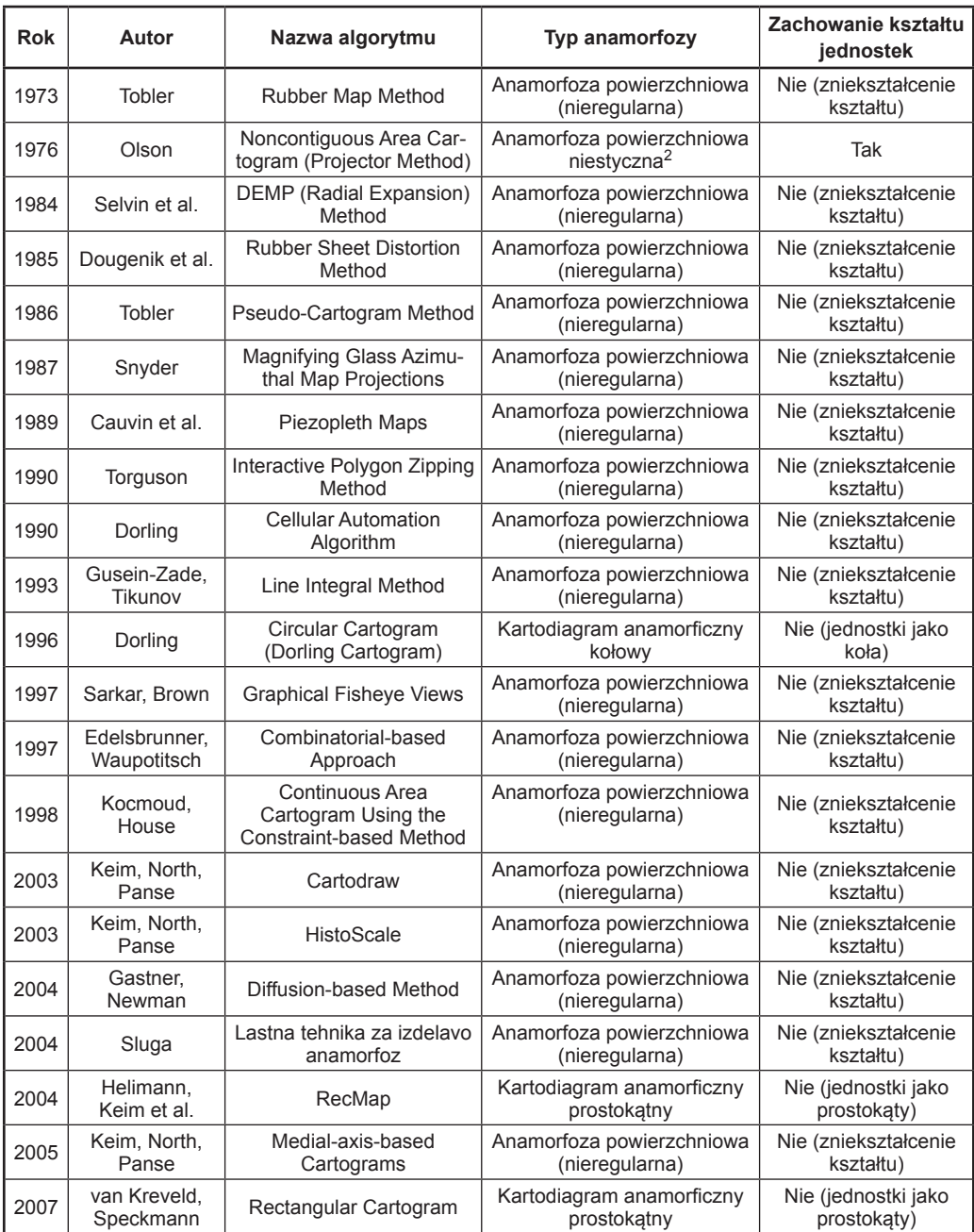

Tab. 1. Algorytmy wykorzystywane do opracowania kartograficznych anamorfoz powierzchniowych1

<sup>2</sup> Anamorfoza powierzchniowa niestyczna (area noncontinuous) – anamorfoza powierzchniowa, w której w celu zachowania pełnego kształtu poszczególnych jednostek przestrzennych konieczne jest rozdzielenie tych jednostek od siebie. Przykładowo, aby zachować w anamorfozie kształty wszystkich polskich województw należy je rozsunąć, a następnie dostosować ich powierzchnię do wartości zjawiska (J. Olson 1976).

Wykonane zostały mapy całej Polski w podziale na województwa oraz mapy województwa mazowieckiego w podziale na powiaty. Do opracowania samej anamorfozy wykorzystano dane bezwzględne: liczbę głosów ważnych, liczbę głosów oddanych na Jarosława Kaczyńskiego lub liczbę głosów oddanych na Bronisława Komorowskiego. Jeżeli program dawał taką możliwość, to dodatkowo został opracowany kartogram. Wykorzystano wtedy dane względne – procentowe poparcie kandydatów lub frekwencję wyborczą.

Dane statystyczne dotyczyły drugiej tury wyborów prezydenckich w Polsce, które odbyły się 4 lipca 2010 roku. Podczas tej tury wyborów uprawnionych do głosowania było 30 833 924 osób, wydanych zostało 17 054 690 kart wyborczych. Oddano 17 050 417 głosów, z czego 16 853 021 było ważnych. Frekwencja wyniosła 55,31 % (stosunek liczby wydanych kart do głosowania do ogólnej liczby obywateli uprawnionych do głosowania). W wyniku wyborów prezydentem RP został Bronisław Komorowski z liczbą 8 933 887 głosów (53,01%). Jarosław Kaczyński otrzymał 7 919 134 głosy, co stanowiło 46,99% wszystkich głosów.

obu kandydatów:

- Open GeoDa 1.6.6. ryc. 5A,
- MapViewer 7 (demo) ryc. 5B i ryc. 5C,
- Cartogram Utility for ArcGIS ryc. 5D,
- Scape Toad ryc. 5E,
- MAPresso ryc. 5F.

Jeżeli program dawał taką możliwość, to powierzchnie poszczególnych jednostek rozkolorowano kartogramicznie według frekwencji podczas wyborów (ryc. 5D oraz 5F).

W większości programów do wygenerowania map konieczne były pliki .shp. W związku z tym wykorzystane zostały dane pozyskane ze strony http://gadm.org/countryres. Były to kontury Polski z podziałem na województwa oraz kontury województwa mazowieckiego z podziałem na powiaty. Nie można było skorzystać z polskiej Bazy Danych Ogólnogeograficznych (BDO), ponieważ w niektórych programach dane te nie były odczytywane. Związane to jest z zastosowaniem w BDO polskiego układu współrzędnych PUWG 1992, który był niekompatybilny z ustawieniami programów. Wybrane programy są programami zagranicznymi, dlatego nie zawsze dane w polskich układach współrzędnych mogą być przez nie odczytane.

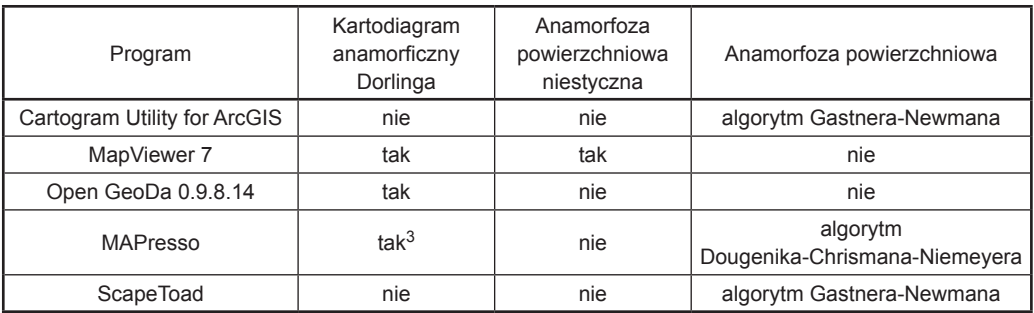

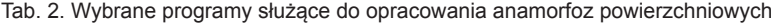

Na potrzeby badania wykonane zostały anamorfozy powierzchniowe Polski w podziale na województwa, w których podstawą była liczba głosów ważnych oddanych na obu kandydatów w danym województwie oraz mapy województwa mazowieckiego, gdzie brano pod uwagę liczbę głosów ważnych oddanych na poszczególnych kandydatów w danym powiecie. Mapy na rycinie 5 dotyczą całej Polski w podziale na województwa, a zjawisko na nich zaprezentowane to liczba głosów ważnych oddanych na

Problemy wystąpiły w programie Open GeoDa – po wprowadzeniu polskich danych program przestawał działać. Drugim stwarzającym problemy programem okazał się ArcGIS. Możliwe było dodanie narzędzia "Cartogram", załadowanie danych z BDO, ale po uruchomieniu narzędzia nie można było wykorzystać tych danych – anamorfoza nie była generowana. Nie przeprowadzono generalizacji granic jednostek, ponieważ nie była ona przedmiotem dalszych badań.

# **4. Ocena programów służących do opracowania anamorfoz powierzchniowych**

Wybrane programy służące do opracowywania kartograficznych anamorfoz powierzchniowych poddano wnikliwiej ocenie, która została przeprowadzona według podanych niżej zasad. Przy porównaniu programów zostały wzięte pod uwagę ich możliwości techniczne (jak możliwość zapisania opracowanej mapy czy wyeksportowania danych w formacie wektorowym) oraz poprawność merytoryczna opracowanych anamorfoz (np. legendy). Programy były oce-

Ile typów anamorfoz powierzchniowych można opracować za pomocą programu?2

• za każdy typ przydzielany był jeden punkt (1 punkt).

Czy można wyświetlić legendę do anamorfozy?

• jeżeli nie – 0 punktów,

• jeżeli tak, ale jest ona błędnie opracowana – 0,25 punktu,

• jeżeli można wyświetlić prawidłowo opracowaną legendę – 1 punkt.

Czy możliwe jest zaprezentowanie dodatkowej informacji kartogramicznie?

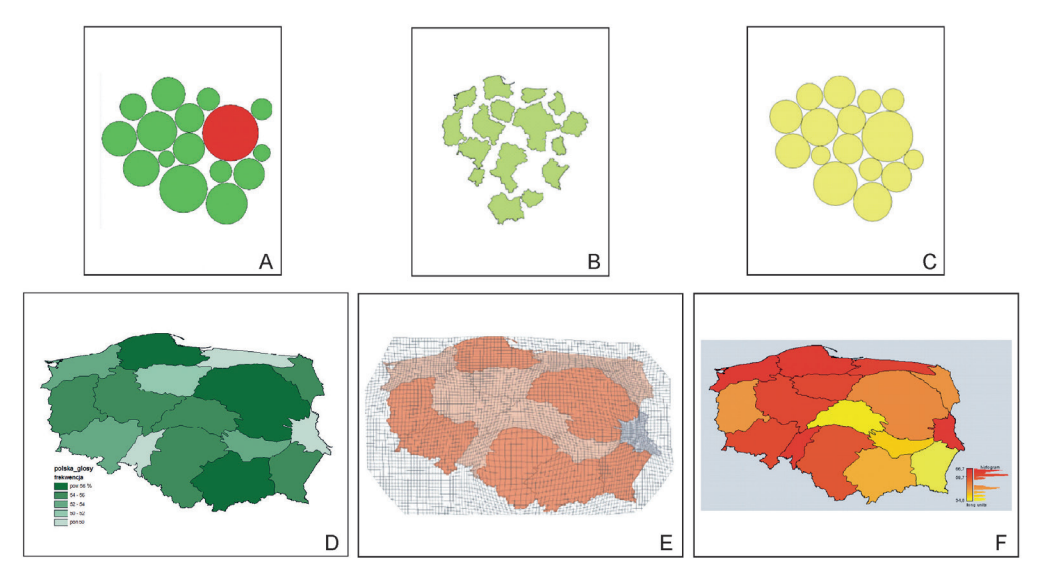

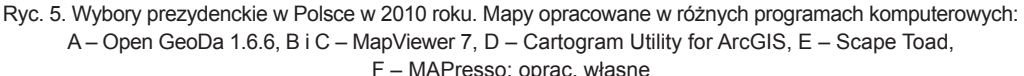

niane w jedenastu aspektach według punktacji:

• 0 – nie ma takiej możliwości,

• 0,25 – jest możliwość wykonania czynności, ale efekt może być niepoprawny metodycznie (np. legenda kartogramu),

• 1 – jest taka możliwość w pełni poprawna metodycznie.

W niektórych przypadkach stosowana była inna punktacja np. w pytaniu o liczbę typów anamorfoz możliwych do opracowania za pomocą programu. Wszystkie informacje o punktacji zostały zawarte przy kolejnych pytaniach. Sfomułowano następujące pytania:

• jeżeli nie – 0 punktów,

• jeżeli tak, ale nie bezpośrednio lecz dopiero po wyeksportowaniu do innego programu (wykorzystuje się wtedy opracowaną anamorfozę wyeksportowaną w formacie wektorowym do innego programu) – 0,5 punktu,

<sup>2</sup> Pod pojęciem typu rozumiane były: nieregularna anamorfoza powierzchniowa (bez rozróżnienia algorytmu, z wykorzystaniem jakiego była opracowana), kartodiagram anamorficzny Dorlinga oraz anamorfoza powierzchniowa niestyczna, którą wyróżniono jako oddzielny typ ze wzglądu na specyficzny sposób prezentacji zjawiska.

• jeżeli można opracować poprawny kartogram – 1 punkt.

Czy można opracować poprawną legendę do kartogramu?

• jeżeli nie – 0 punktów,

• jeżeli tak, ale jest ona błędnie opracowana – 0,25 punktu,

• jeżeli można wyświetlić prawidłowo opracowaną legendę – 1 punkt.

Czy można zapisać i eksportować opracowaną anamorfozę?

• jeżeli nie – 0 punktów,

• jeżeli tak – 1 punkt.

Czy można eksportować opracowaną anamorfozę w formacie wektorowym?

• jeżeli nie – 0 punktów,

• jeżeli tak – 1 punkt.

Czy można włączyć etykietowanie poszczególnych jednostek przestrzennych?

• jeżeli nie – 0 punktów,

• jeżeli tak – 1 punkt.

Czy można wykorzystać dane z Bazy Danych Ogólnogeograficzncyh (BDO)?

• jeżeli nie – 0 punktów,

• jeżeli tak – 1 punkt.

Czy można wykorzystać dane odniesione do: punktów, linii, poligonów?

• za każdy typ danych przydzielane było pół punktu (0,5 punktu).

Czy jest dostępna pomoc do programu?

• jeżeli nie – 0 punktów,

• jeżeli tak, ale jest dostępna w Internecie lub należy ją pobrać np. w formie dodatkowego pliku – 0,5 punktu,

• jeżeli tak i jest wbudowana w program lub można ją pobrać w momencie pobierania programu – 1 punkt.

Czy użytkownik ma możliwość ingerowania w ustawienia procesu generowania anamorfozy?

• jeżeli nie – 0 punktów,

• jeżeli tak, ale tylko częściowo (kilka opcji, np. liczba pól siatki, służącej do wygenerowania anamorfozy powierzchniowej) – 0,5 punktu,

• jeżeli tak – 1 punkt.

Wyniki analizy wraz z punktami przydzielonymi według podanych zasad zostały zestawione w tabeli 3.

W pytaniu nr 1 oceniana była liczba typów anamorfoz powierzchniowych, które można opracować w każdym programie. W większości programów można opracować jeden typ anamorfozy. Jedynie w programie MapViewer 7 można opracować dwa typy (kartodiagram anamorficzny Dorlinga oraz nieregularną anamorfozę niestyczną).

Drugie pytanie dotyczyło możliwości opracowania legendy do anamorfozy. Tylko Scape Toad pozwala wyświetlić legendę, która jest poprawna merytorycznie. Dlatego tylko ten program otrzymał jeden punkt. Przyznano ćwierć punktu programowi MapViewer, ponieważ można opracować legendę, ale nie jest ona w pełni poprawna merytorycznie.

Trzecie pytanie było związane z możliwością opracowania kartogramu. W tym przypadku maksymalną liczbę punktów przydzielano programowi, w którym można było wykonać anamorfozę i następnie rozkolorować jednostki kartogramicznie. Taka operacja jest możliwa w dwóch programach: Cartogram Utility for ArcGIS oraz MAPresso (1 punkt). Program Scape Toad otrzymał 0,5 punktu, ponieważ po wyeksportowaniu anamorfozy w formacie wektorowym można opracować kartogram za pomocą innego programu GIS.

Z kartogramem związane było również pytanie czwarte, które dotyczyło możliwości opracowania legendy do kartogramu. Tylko program Cartogram Utility for ArcGIS uzyskał jeden punkt. W programie MAPresso można opracować legendę, ale jest ona błędna – mimo zastosowania kartogramu skokowego, wykorzystano legendę do kartogramu ciągłego.

Pytanie piąte i szóste związane są z możliwościami zapisu i eksportu (szczególnie w formacie wektorowym) opracowanej anamorfozy. Wydaje się, że są to dwie bardzo ważne opcje programu, gdyż umożliwiają późniejszą edycję i analizę mapy. Najwięcej możliwości związanych z zapisem i eksportem mapy dają programy Cartogram Utility for ArcGIS oraz Scape Toad (oba otrzymały po jednym punkcie za każde z dwóch pytań).

Bardzo istotną możliwością programów, służących do opracowania anamorfoz jest dodawanie napisów na mapie, w szczególności nazw jednostek odniesienia. Poszczególne jednostki anamorfozy mają powierzchnie oraz kształty zmodyfikowane w stosunku do geograficznego obrazu danej jednostki. Zmianie podlega również kształt oraz zasięg całego obszaru (np. zatracenie ciągłości przestrzennej). Dlatego funkcja etykietowania (wyświetlania nazw) usprawnia czytanie mapy.

|                | Pytanie                                                                                      | Cartogram<br>Utility for ArcGIS | MapViewer 7<br>(demo) | Open<br>GeoDa<br>0.9.8.14 | <b>MAPresso</b> | Scape<br>Toad |
|----------------|----------------------------------------------------------------------------------------------|---------------------------------|-----------------------|---------------------------|-----------------|---------------|
| $\mathbf{1}$   | lle typów anamorfoz powierzchniowych<br>jest możliwych do opracowania za<br>pomocą programu? | 1                               | 2                     | 1                         | 1               | 1             |
| 2              | Czy można wyświetlić legendę do<br>anamorfozy?                                               | 0                               | 0,25                  | $\Omega$                  | $\Omega$        | 1             |
| 3              | Czy możliwe jest zaprezentowanie<br>dodatkowej informacji kartogramicznie?                   | 1                               | $\Omega$              | $\Omega$                  | 1               | 0,5           |
| 4              | Czy można opracować poprawną<br>legende do kartogramu?                                       | 1                               | $\Omega$              | $\Omega$                  | 0,25            | $\Omega$      |
| 5              | Czy można zapisać i eksportować<br>opracowana anamorfoze?                                    | 1                               | $\Omega$              | 1                         | $\Omega$        | 1             |
| 6              | Czy można eksportować opracowaną<br>anamorfozę w formacie wektorowym?                        | 1                               | $\Omega$              | $\Omega$                  | $\Omega$        | 1             |
| $\overline{7}$ | Czy można włączyć etykietowanie<br>poszczególnych jednostek<br>przestrzennych?               | 1                               | 1                     | 1                         | 1               | 0             |
| 8              | Czy można wykorzystać dane z Bazy<br>Danych Ogólnogeograficzncyh (BDO)?                      | $\overline{0}$                  | 1                     | $\Omega$                  | $\Omega$        | 1             |
| 9              | Czy można wykorzystać dane: punkty,<br>linie, poligony?                                      | 1,5                             | 0,5                   | 0,5                       | 0,5             | 0,5           |
| 10             | Czy jest dostępna pomoc do programu?                                                         | $\mathbf{1}$                    | $\mathbf{1}$          | 0, 5                      | 0,5             | 0,5           |
| 11             | Czy użytkownik ma możliwość<br>ingerowania w ustawienia procesu<br>generowania anamorfozy?   | 0,5                             | 0.5                   | 0.5                       | $\Omega$        | 1             |
|                | Suma punktów                                                                                 | 9                               | 6,25                  | 4,5                       | 4,25            | 7,5           |

Tab. 3. Porównanie programów służących do opracowania anamorfoz powierzchniowych

Funkcji tej nie posiada jedynie program Scape Toad.

W ósmym pytaniu sprawdzana była możliwość wykorzystania Bazy Danych Ogólnogeograficznych w każdym z programów. Niestety, tylko w MapViewer 7 (demo) oraz Scape Toad można wykorzystywać polską bazę danych. W pozostałych występuje niezgodność między układami współrzędnych BDO i programu.

Kolejne pytanie dotyczące baz danych wykorzystywanych w programach związane było z przestrzennym odniesieniem danych – do punktów, linii, poligonów. We wszystkich programach można stosować poligony, ale tylko Cartogram Utility for ArcGIS daje możliwość odniesienia do linii i punktów, które są modyfikowane razem z warstwami poligonów.

Bardzo istotną informacją była możliwość korzystania z pomocy do programu. Ważne jest także to, czy jest to pomoc wbudowana w program, czy np. możliwa do pobrania ze strony internetowej. Na pytanie "Czy dostępna jest pomoc do programu?" twierdząca odpowiedź dotyczy wszystkich programów, ale tylko Cartogram Utility for ArcGIS oraz MapViewer 7 mają tę pomoc dostępną albo w formie pliku .PDF, który pobiera się razem z programem (Cartogram Utility for ArcGIS) lub wbudowaną w program (MapViewer 7). Dlatego tylko te dwa narzędzia uzyskały po jednym punkcie. W pozostałych przypadkach pomoc jest dostępna w Internecie.

Dla użytkownika programu istotna jest też kwestia możliwości ingerencji w parametry w procesie generowania anamorfozy. Największe możliwości w tym zakresie daje program Scape Toad, gdzie wszystkie opcje związane z modyfikacją mapy bazowej są możliwe do ręcznego ustawienia.

## **5. Podsumowanie**

Wyniki badań zestawione w tabeli 3 pokazują, że programem, w największym stopniu spełniającym założone kryteria jest narzędzie do pakietu ArcGIS (Cartogram Utility), które otrzymało 9 punktów. Na drugim miejscu znalazła się aplikacja Scape Toad (7,5 pkt.), a na trzecim – MapViewer 7 (6,25 pkt.).

Różnica między dwoma pierwszymi programami nie jest duża. Dlatego warto zastanowić się, czy narzędzie Cartogram Utility for ArcGIS jest bardziej przydatne do opracowania anamorfozy powierzchniowej. Wydaje się, że korzystanie z programu Scape Toad w opracowywaniu anamorfoz kartograficznych dla terenu Polski może być wygodniejsze niż z Cartogram Utility for ArcGIS z uwagi na możliwość wykorzystania w tym programie danych pochodzących z Bazy Danych Ogólnogeograficznych. Możliwa jest tu również ocena opracowanej mapy. Program Scape Toad stanowi oddzielne oprogramowanie i nie wymaga uprzedniego nabycia drogiego pakietu ArcGIS.

Opracowując anamorfozy powierzchniowe w dostępnych programach GIS należy zwrócić uwagę również na same mapy, które otrzymujemy. Warto w tym miejscu przyjrzeć się anamorfozom na rycinie 6 – obie dotyczą tego samego zjawiska, a mianowicie liczby głosów ważnych oddanych w czasie wyborów prezydenckich w 2010 roku. Do zaprezentowania danych zastosowano jednak dwa układy odniesienia – dla pierwszej mapy jest to układ WGS-84, a dla drugiej Polski Układ Współrzędnych Geograficznych 1992 (PUWG 1992).

Można zauważyć, że kształt Polski na pierwszej mapie jest mocno rozciągnięty równoleżnikowo, szczególnie jeżeli porównamy go z kształtem Polski z mapy drugiej. Wiąże się to z zastosowanym układem odniesienia. Taki kształt jest niepoprawny, dlatego lepiej przy opracowywaniu anamorfoz kartograficznych Polski wykorzystywać polskie układy współrzędnych geograficznych, jak układ "1992". Niestety nie do wszystkich programów, służących do generowania anamorfoz powierzchniowych, można zaimportować polskie układy współrzędnych geograficznych. Przy braku możliwości importu własnych układów odniesienia można już po opracowaniu mapy w wybranym programie dokonać eksportu danych, np. w formacie .shp, a następnie wgrać tak otrzymany plik do innego programu GIS, który umożliwia zmianę układu. Jeżeli nie dysponujemy oprogramowaniem GIS, możemy również dokonać poprawy kształtu całego obszaru w programach graficznych, należy jednak pamiętać, że wynik takiego zabiegu będzie mniej dokładny.

Dzięki zaprezentowanej w artykule analizie i ocenie programów służących do automatycz-

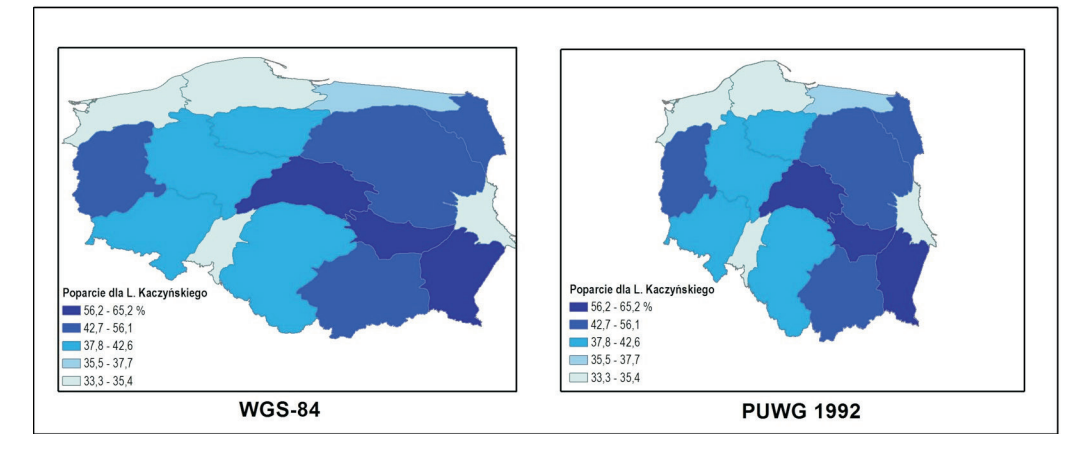

Ryc. 6. Poprawa anamorfozy opracowanej za pomocą gotowych narzędzi: wykorzystanie pakietu ArcGIS do zmiany układu odniesienia wcześniej opracowanej anamorfozy powierzchniowej; oprac. własne

nego opracowania anamorfoz powierzchniowych można zauważyć, że istnieje wiele ciekawych rozwiązań tego typu. Przed wyborem oprogramowania należy zastanowić się, w jakim celu wykorzystana będzie anamorfoza oraz czy bę-

#### **Literatura**

- Dent, B., Torguson J. S., Hodler T. W., 2009, *Cartography: thematic map design*, 6th ed., New York: McGraw Hill.
- Dorling D., 1993, *Map design for census mapping.* "The Cartographic Journal"*,* Vol. 30, no. 2, s. 167–183.
- Dorling D., 1996, *Area cartograms: their use and creation.* Department of Geography University of Newcastle upon Tyne, England; http://www.qmrg. org.uk/files/2008/11/59-area-cartograms.pdf
- Dougenik, J., Nicholas A., Chrisman R., Niemeyer D., 1985, *An algorithm to construct continuous area.* "Professional Geographer" Vol. 37, no 1, s. 75–81.
- Faliszewska A. [Markowska A.], 2011, *Anamorfoza jako forma prezentacji kartograficznej*. Praca magisterska wykonana w Katedrze Kartografii WGiSR UW, Warszawa.
- Gastner M.T., Newman M.E.J., 2004, *Diffusion-based method for producing density-equalizing maps. "*Proceedings of the National Academy of Science" Vol. 101, s. 7499–7504.
- House D., Kocmound C., 1998, *Continuous cartogram construction.* IEEE Conference on Visualization, Research Triangle Park, NC, Oct. 18–23, s. 197–204.
- Markowska A., 2014, *Inne spojrzenie na świat kartograficzne anamorfozy powierzchniowe*. "Edukacja Biologiczna i Środowiskowa" T. 50, nr 2, s. 41–52.
- Michalski A., 2003, *Uwarunkowania konstrukcji map anamorficznych.* Praca doktorska, Uniwersytet

dziemy opracowywać mapę za pomocą tylko jednego oprogramowania, czy mamy możliwości poprawy graficznej i metodycznej map w innych programach, zarówno graficznych jak i GIS-owych.

Przyrodniczy we Wrocławiu; http://www.fce.vutbr. cz/veda/dk2003texty/pdf/6/rp/michalski.pdf

- Olson J., 1976, *Noncontinuous area cartogram*. "The Professional Geographer" Vol. 28, no. 4.
- Szura R., 1989, *Metodyka konstruowania map anamorficznych.* Praca magisterska wykonana w Katedrze Kartografii WGiSR UW, Warszawa.
- Tobler W., 1973, *A continuous transformation useful for districting*. "Annals", New York, Academy of Science, no. 219, s. 215–220.
- Tobler W., 2004, *Thirty five years of computer cartograms*. "Annals of the Association of American Geographers" Vol. 94, no. 1, s. 58–73.
- Żyszkowska W., Spallek W., Borowicz D., 2012, *Kartografia tematyczna*. Warszawa: Wydawnictwo Naukowe PWN.

#### **Strony internetowe**

http://en.wikipedia.org/wiki/Cartogram [dostęp 22.02.2015]

http://gadm.org/countryres [dostęp 22.02.2015] http://prezydent2010.pkw.gov.pl [dostęp 22.02.2015]

- http://www.esri.com/news/arcuser/0110/graphics/ cartogram\_1-lg.jpg [dostęp 22.02.2015]
- http://www.ncgia.ucsb.edu/projects/Cartogram\_ Central/types.html [dostęp 22.02.2015]
- http://www.tom-carden.co.uk/p5/tube\_map\_travel\_ times/applet/ [dostęp 22.02.2015]

www.worldmapper.org [dostęp 22.02.2015]

#### **An evaluation of GIS tools for generating area cartograms**

#### Summary

The purpose of this article is to report a study aimed at systematic assessment of the functionality of commercially available software for the automatic generation of area cartograms. The issue of the wide choice of algorithms developed over the years for generating various types of surfaces has also been raised.

*Cartograms* (called also *anamorphic maps*) are constructed by changing the surface area of each spatial unit in step with the corresponding value of the mapped thematic variable (*area cartogram*) or changing accordingly the distance between the pre-

selected focal point and other points on the map (*distance cartogram*). Depending on the shape of mapping units, the following three types of area cartograms can be distinguished:

• *proportional symbol cartogram* were the original shapes of mapping units have been replaced with simple geometric shapes such as squares, rectangles or circles (for example, Dorling Circle Cartograms, square cartogram);

• *continuous regular cartograms* where the shapes of areal units on the map resemble the actual shapes of the mapped units but their boundaries have been

geometrized to consist of perpendicular sections;

• *continuous irregular cartograms* where the shapes of areal units on the map resemble the actual shapes of the mapped units but unit boundaries are not straight lines.

Cartograms can also be constructed to preserve spatial contiguity (continuous cartograms) or not (noncontinuous cartograms), with the latter often preserving the underlying neighborhood relationships to some degree.

While constructing area cartogram, one needs to decide first the type of a surface to be developed, and therefore, the algorithm to be applied. The next step in map construction is the choice of software, where tool selection depends often on the predetermined type of the cartogram.

The study surveyed five programs for the construction of area cartograms – all available free of charge. Each of those software tools was used to generate area cartograms portraying data from the 2010 presidential election in Poland.

Two groups of areal cartograms where generated for the purpose of this study: maps of the entire Poland by voivodships, showing the number of valid votes cast for the two presidential candidates in each voivodship, and maps of the Mazowieckie voivodship by county, portraying the number of valid votes cast for the individual candidates in each county.

The subsequent in-depth assessment of surveyed programs took into account eleven criteria including the number of cartogram types that might be developed using each program, availability of tools for the proper legend construction and display, possibility of supplementing the cartogram with complementary choropleth maps, the option for inserting map labels, the type of spatial data that can be used in the software (reference to points, lines, polygons) and so on.

The study has demonstrated that the tool included in the *ArcGIS (Cartogram Utility for ArcGIS)* best met the survey criteria scoring 9 points. The application *Scape Toad* placed second (7.5 pts.), while *MapViewer 7* came third (6.25 pts.).

When generating cartograms in the available GIS programs, one should also pay attention to the visual qualities of the generated maps, and in particular, to the resemblance of shapes of spatial units on the map to the their actual geographic boundaries. Since the shape outlines obtained on the map vary depending on the underlying geodetic reference system, the best coordinate system for the mapped area should be selected. However, if such system cannot be used within a given cartogram generating tool, then the obtained cartogram should be exported and refined with some general software package for graphic editing.

K e y w o r d s: cartogram, area cartograms, GIS